Department of Information Technology IT 350 - Web Technologies Fall - 2021

# Laravel Development Environment

**Lecture Two** 

Rebin M. Ahmed rebin.mohammed@tiu.edu.iq

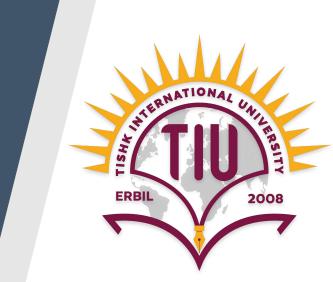

#### **Previous Lecture**

- What is Laravel?
- Why Framework?
- What is MVC?
- How does Laravel Work?
- What is Route, Controller,Model and View?

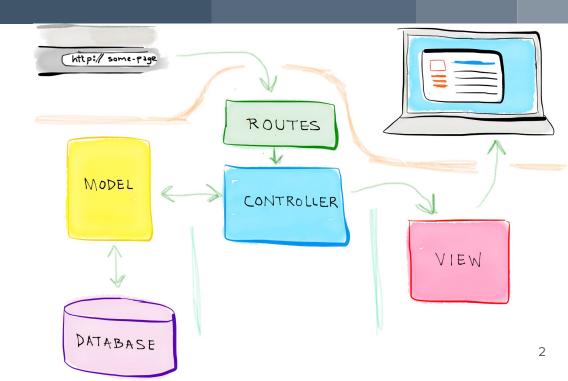

#### Contents

- System Requirements
- Creating a New Laravel Project
- Laravel's Directory Structure
- Configurations
- Architecture Concepts
- Request Lifecycle

#### System requirements

The Laravel framework has a few system requirements. All of these requirements are satisfied by the Laragon, so it's highly recommended that you use Laragon as your local Laravel development environment.

You can find Laragon's website in your Software and Tools Folder in Edmodo with tutorials on how to install it.

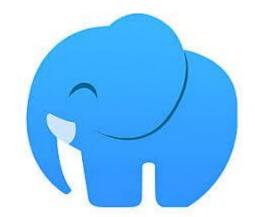

### **System requirements**

- PHP >= 7.2.5
- BCMath PHP Extension
- Ctype PHP Extension
- Fileinfo PHP extension
- JSON PHP Extension

- Mbstring PHP Extension
- OpenSSL PHP Extension
- PDO PHP Extension
- Tokenizer PHP Extension
- XML PHP Extension

#### Composer

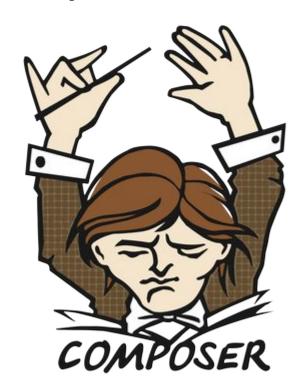

Whatever machine you're developing on will need to have **Composer** installed globally. If you're not familiar with Composer, it's a tool that's at the foundation of most modern PHP development.

Composer is a dependency manager for PHP, much like NPM for Node or RubyGems for Ruby. But like NPM, Composer is also the foundation of much of our testing, local script loading, installation scripts, and much more.

You'll need Composer to install Laravel, update Laravel, and bring in external dependencies.

# Creating a New Laravel Project!

### Creating a New Laravel Project!

- (officially) There are two ways to create a new Laravel project, but both are run from the command line.
- The first option is to globally install the Laravel installer tool (using Composer);
- The second is to use Composer's create-project feature.

You can learn about both options in greater detail on the Installation documentation page

### Installing Laravel with the Laravel Installer Tool

• If you have Composer installed globally, installing the Laravel installer tool is as simple as running the following command:

#### composer global require "laravel/installer"

 Once you have the Laravel installer tool installed, spinning up a new Laravel project is simple. Just run this command from your command line:

#### laravel new projectName

#### Installing Laravel with Composer

Composer also offers a feature called create-project for creating new projects
with a particular skeleton. To use this tool to create a new Laravel project, issue
the following command:

#### composer create-project laravel/laravel projectName

 Just like the installer tool, this will create a subdirectory of your current directory named {projectName} that contains a skeleton Laravel install, ready for you to develop.

## Installing Laravel with Laragon

 Laragon provides one of the easiest ways to install laravel without command using command line, all you have to do is right click-> select Quick app->Laravel

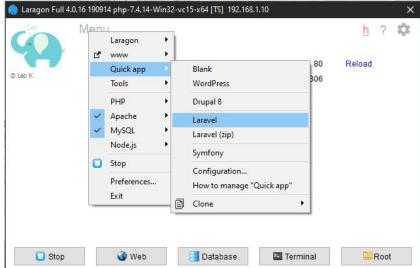

#### **Directory Structure**

The directory structure in Laravel is basically the structure of **folders**, **sub-folders** and **files** included in a project.

Once we create a project in Laravel, we get an overview of the application structure.

## **Directory Structure**

The root directory contains the following folders by default:

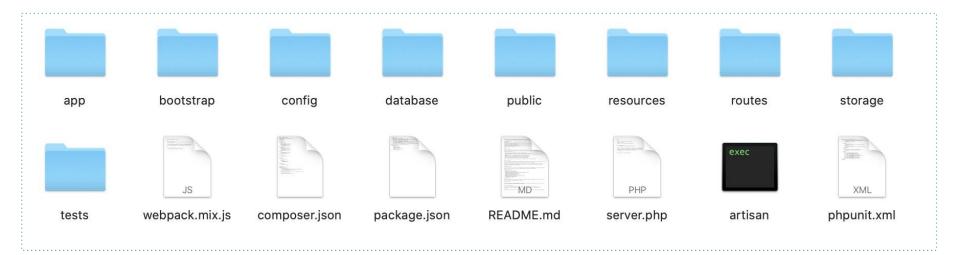

### **Directory Structure: App**

It is the application folder and includes the entire source code of the project. It contains Models, controllers, commands, and your PHP domain code all go in here.

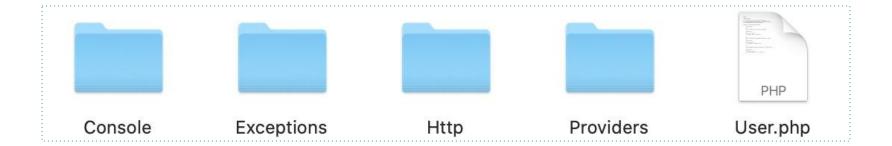

## **Directory Structure: App**

#### Http:

The Http folder has subfolders for **controllers** and **middleware**. As Laravel follows the MVC design pattern, this folder includes **Model** and **Controllers** 

The **Middleware** sub-folder includes middleware mechanism, comprising the filter mechanism and communication between response and request.

Http

#### **Directory Structure: Bootstrap**

- Bootstrap contains the files that the Laravel framework uses to boot every time it runs.
- It contains a sub-folder namely cache, which includes all the files associated for caching a web application.
- You can also find the file app.php, which initializes the scripts necessary for running your application.

bootstrap

## What is Cache?

## **Directory Structure: Config**

- The config folder is where all the configuration files live.
- It includes various configurations and associated parameters required for the smooth functioning of a Laravel application.

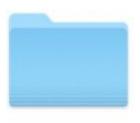

config

## **Directory Structure: Database**

As the name suggests, this directory includes various parameters for database functionalities. It includes three sub-directories as given below

- Seeds This contains the classes used for unit testing database.
- Migrations This folder helps in queries for migrating the database used in the web application.
- Factories This folder is used to generate large numbe records.

database

#### **Directory Structure: Public**

- The directory the server points to when it's serving the website.
- This contains index.php, which is the front controller that kicks off the bootstrapping process and routes all requests appropriately.
- It's also where any public-facing files like images, stylesheets, scripts, or downloads go.

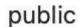

#### **Directory Structure: Resources**

- Where files that are needed for other scripts live. Views, language files, and (optionally) Sass/Less/source CSS and source JavaScript files live here.
- views Views are the HTML files or templates which interact with end users and play a primary role in MVC architecture.

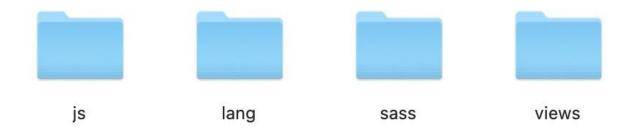

#### **Directory Structure: Routes**

Routes directory contains the files which routes files of your web application. The files included in this directory and their purpose is explained below

- web.php file defines routes that are for your web interface.
   These routes are assigned the web middleware group.
- api.php api routes are stateless and are ass api middleware group.

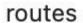

### **Directory Structure: Storage**

- Storage is where caches, logs, and compiled system files live.
- This is the folder that stores all the logs and necessary files which are needed frequently when a Laravel project is running.

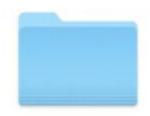

storage

## **Part Two**

Environment variables are those which provide a list of web services to your web application. All the environment variables are declared in the .env file which includes the parameters required for initializing the configuration.

By default, the .env file includes following parameters –

```
APP_NAME=Laravel
APP_ENV=local
APP_KEY=
APP_DEBUG=true
APP_URL=http://localhost
LOG_CHANNEL=stack
DB_CONNECTION=mysql
DB_HOST=127.0.0.1
DB_PORT=3306
DB_DATABASE=laravel
DB_USERNAME=root
DB_PASSWORD=
```

Important Points, While working with basic configuration files of Laravel, the following points are to be noted:

- The .env file should not be committed to the application source control, since each developer or user has some predefined environment configuration for the web application.
- For backup options, the development team should include the .env.example file, which should contain the default configuration.

```
APP NAME="Laravel"
```

Name of your application is written in the APP\_NAME variable

```
APP_ENV=local
```

APP\_ENV stores the environment type of your application **local** or **production**.

APP\_KEY=base64:kil9YRYEyWAZNpmnuTujS0Rn23qyTtMWN12/6ppSYtA=

Every time Laravel developers start or clone a Laravel app, generating the application key or APP\_KEY is one of the most important first steps.

APP\_DEBUG=true

Laravel uses APP\_DEBUG value to determine whether to show detailed debug information for the developers, or not showing any debug information.

```
APP URL=http://localhost
```

APP\_URL contains the url of your application.

```
LOG CHANNEL=stack
```

By default, Laravel will use the stack channel when logging messages. The stack channel is used to aggregate multiple log channels into a single channel.

### **Environment Configuration : Database Credentials**

```
DB CONNECTION=mysql
DB HOST=127.0.0.1
DB PORT=3306
DB DATABASE=laravel
DB USERNAME=root
DB PASSWORD=
```

## **Architecture Concepts**

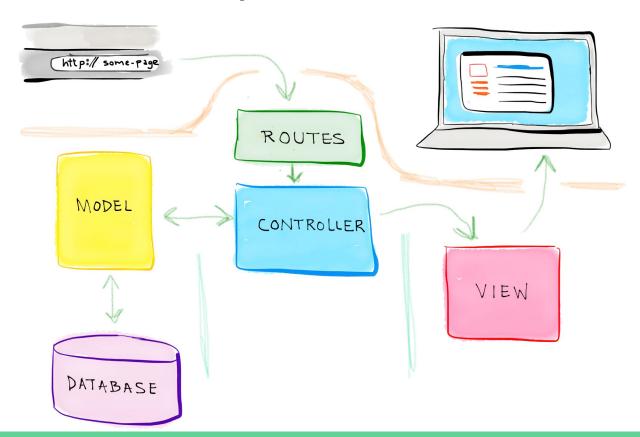

The goal is to give you a good, **high-level** overview of how the Laravel framework works. By getting to know the overall framework better, everything feels less "**magical**" and you will be more confident building your applications.

Just try to get a basic grasp of what is going on, and your knowledge will grow as you explore other sections of laravel.

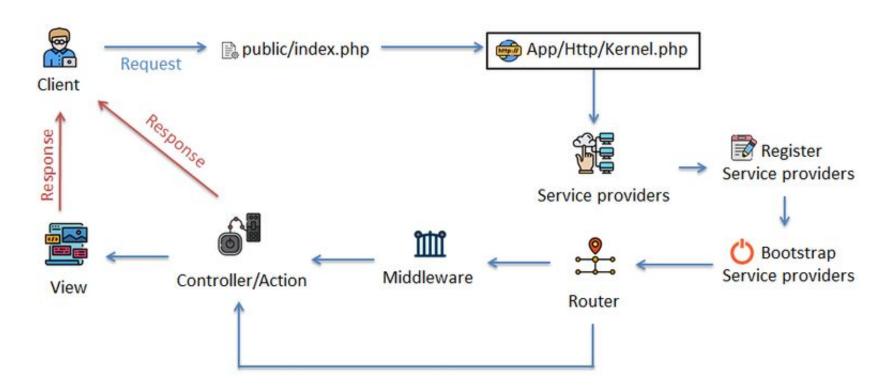

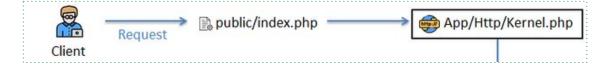

#### **HTTP / Console Kernel**

Next, the request will be sent to either the HTTP Kernel or the Console Kernel, depending on where the request was sent from. Currently, we are only interested in the HTTP Kernel located in the file app/Http/Kernel.php.

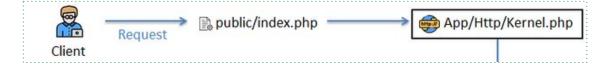

#### **HTTP / Console Kernel**

The HTTP Kernel inherits the class <u>Illuminate\Foundation\Http\Kernel</u>, which will do all the work before the request is executed, such as configuring error handling, configuring the logger, defining the application environment, and so on.

The HTTP Kernel is like an application's "black box", and works by a simple mechanism: **receiving requests and returning responses**.

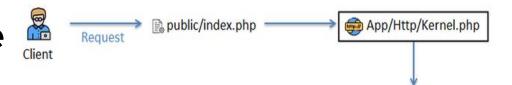

of One of the most important jobs the Service providers providers. ΑII service providers the loading of service the file config/app.php. Loading service configured in will go through two processes:

- 1. Register service provider
- 2. Start the service provider (Bootstrap service provider).

After

the

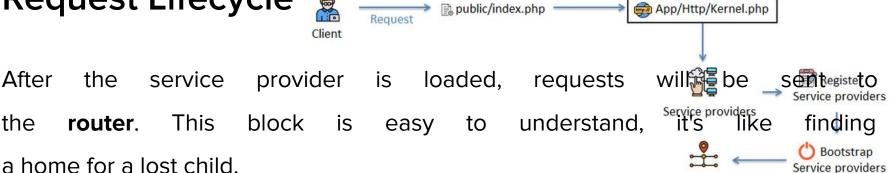

The router's job will check all the routes declared in the files in the directory routes against the incoming request. If it matches perfectly with a particular route, there are two processing directions.

Router

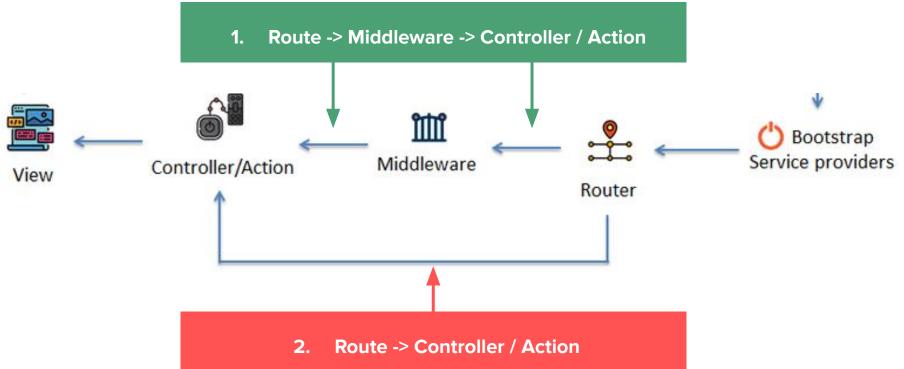

#### Why are there two ways to handle such a thing?

When declaring a route, Laravel allows us to bind a passing request using our custom middleware. Therefore, depending on whether or not each route is bound by middleware, we divide two processing directions to cover.

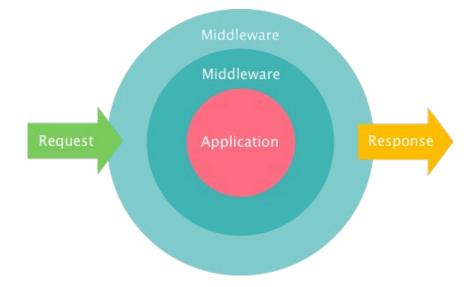

#### **Middleware**

As mentioned above, in order for the application to process the request for which the route is registered with the middleware, there is no other way to pass it. Here, the middleware will process logic according to the constraints the coder sets to decide whether the request can go forward or not.

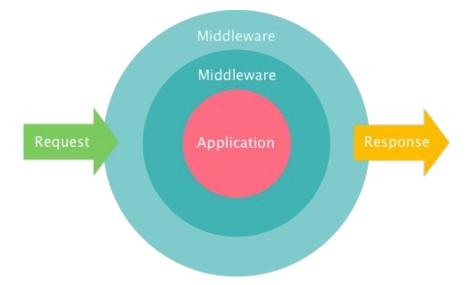

#### Middleware

For example, there is a request with the path is <a href="http://laravel.test/login">http://laravel.test/login</a>, a coder wants to bind that if there exists a client login session / cookie, when entering this request will be redirected to the homepage, otherwise still shows the login form for the client to continue. It is time to use middleware for binding.

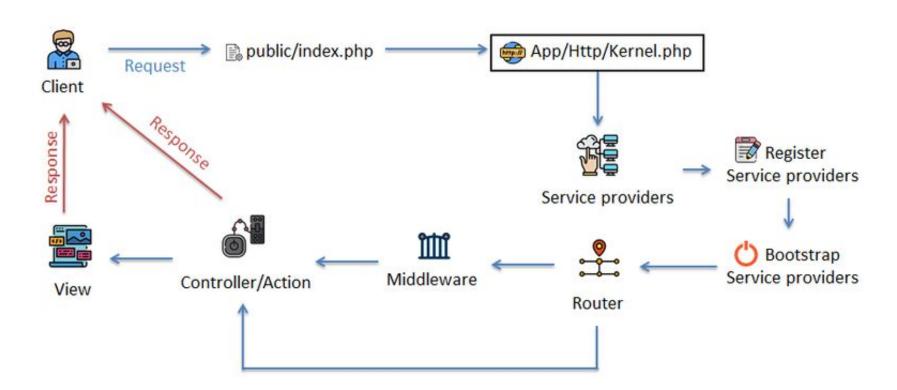

# For more details Read Chapter 10

### **Activities and Next Week Topics**

#### This Week:

- Download and install Laravel 7.\* on your Laptops
- Explore the directories and files of Laravel
- Create a new route with your name, and direct it to a view showing your profile
- Prepare your questions for the practical session in the lab.

#### **Next Week:**

A Quick Introduction to MVC, the HTTP Verbs, and REST

### References / Further Readings

- Laravel.com: Laravel's official Documentation.
- Matt Stauffer, 2019. Laravel: Up & Running: A Framework for Building Modern PHP Apps. O'Reilly Media.
- Dayle Rees, 2016. Laravel: Code Smart.